**IBM SPSS Statistics 25版**

# **開始安裝與授權**

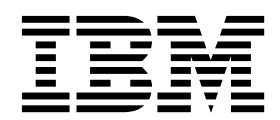

# **目錄**

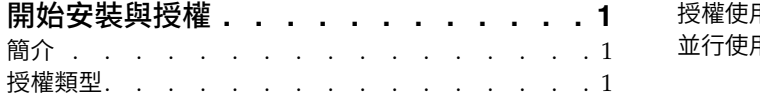

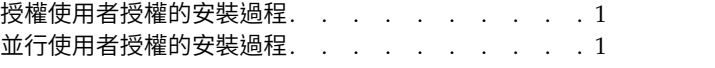

# <span id="page-4-0"></span>**開始安裝與授權**

#### **簡介**

這個文件是 IBM® SPSS® Statistics 的安裝與授權過程的一般概觀。閱讀本文件之後,您將會瞭解不同的授權 類型、熟悉基本安裝與授權過程,以及知道需要閱讀哪些安裝說明文件才能取得更為詳細的資訊。

## **授權類型**

授權類型有兩類:

#### 授權使用者授權

如果您是為自己購買 IBM SPSS Statistics,則具有授權使用者授權。授權使用者授權具有關聯的授權 碼,以授與產品的個別安裝授權。

如果您屬於組織,您可能有指定使用者人數的授權使用者授權。相同的授權碼一律有效,直至授權數 超出指定的人數為止。

#### 並行使用者授權

並行使用者授權是「浮動」授權,可以由指定的使用者人數同步(並行)使用。產品的每次安裝未獲 授權。而是透過叫作授權管理程式的應用程式來授權在某一部伺服器上授權使用該產品。啟動產品 時,它會與伺服器通訊並檢查授權目前是否可用。

# **授權使用者授權的安裝過程**

授權使用者授權的基本安裝過程由以下兩步組成:

- 1. 安裝產品。
- 2. 授權產品。

如果有多個使用者要安裝本產品,則您可以選擇向使用者「推送」安裝。推送安裝可免去實體存取每一部電 腦,以在其上安裝產品。

授權產品實際發生在安裝過程的最後一步。當您授權產品時,請輸入您從 IBM Corp. 收到的授權碼。

#### 相關資訊

如需安裝過程的相關詳細資訊,請參閱安裝指示。重點可參閱下列文件。

- v Authorized User License Installation Instructions.pdf。這個文件提供在個別機器上安裝與授權產品的 相關資訊。這個文件有多個版本用於針對每一種作業系統,因此請確保閱讀適用於您的作業系統的文件。
- Authorized User License Administrator's Guide.pdf。如果您的網站上有多個使用者,請參閱本文件來取 得向使用者推送安裝的相關資訊。

### **並行使用者授權的安裝過程**

並行使用者授權的基本安裝過程由以下三步組成:

- 1. 在伺服器上安裝授權管理程式。
- 2. 對授權管理程式進行授權。
- 3. 安裝產品。

並行使用者授權可提供給網站的多個使用者。透過在您網站內伺服器上已安裝的授權管理程式來授權產品。當 一般使用者安裝產品時,他們會指示已具有並行授權,然後指定已安裝授權管理程式的伺服器。

如果有多個使用者要安裝本產品,則您可以選擇向使用者「推送」安裝。推送安裝可免去實體存取每一部電 腦,以在其上安裝產品。

# 相關資訊

如需安裝過程的相關詳細資訊,請參閱安裝指示。重點可參閱下列文件。

- Concurrent License Administrator's Guide.pdf。如果您負責您組織內的安裝,則必須先閱讀這個文件。 該文件說明如何安裝及授權「授權管理程式」。它還包含向使用者推送安裝的相關資訊。
- v Concurrent License User Installation Instructions.pdf。這個文件提供在個別機器上安裝產品的相關資 訊。這個文件有多個版本用於針對每一種作業系統,因此請確保閱讀適用於您的作業系統的文件。

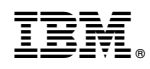

Printed in Taiwan